# Jukebox mit Klingeltönen

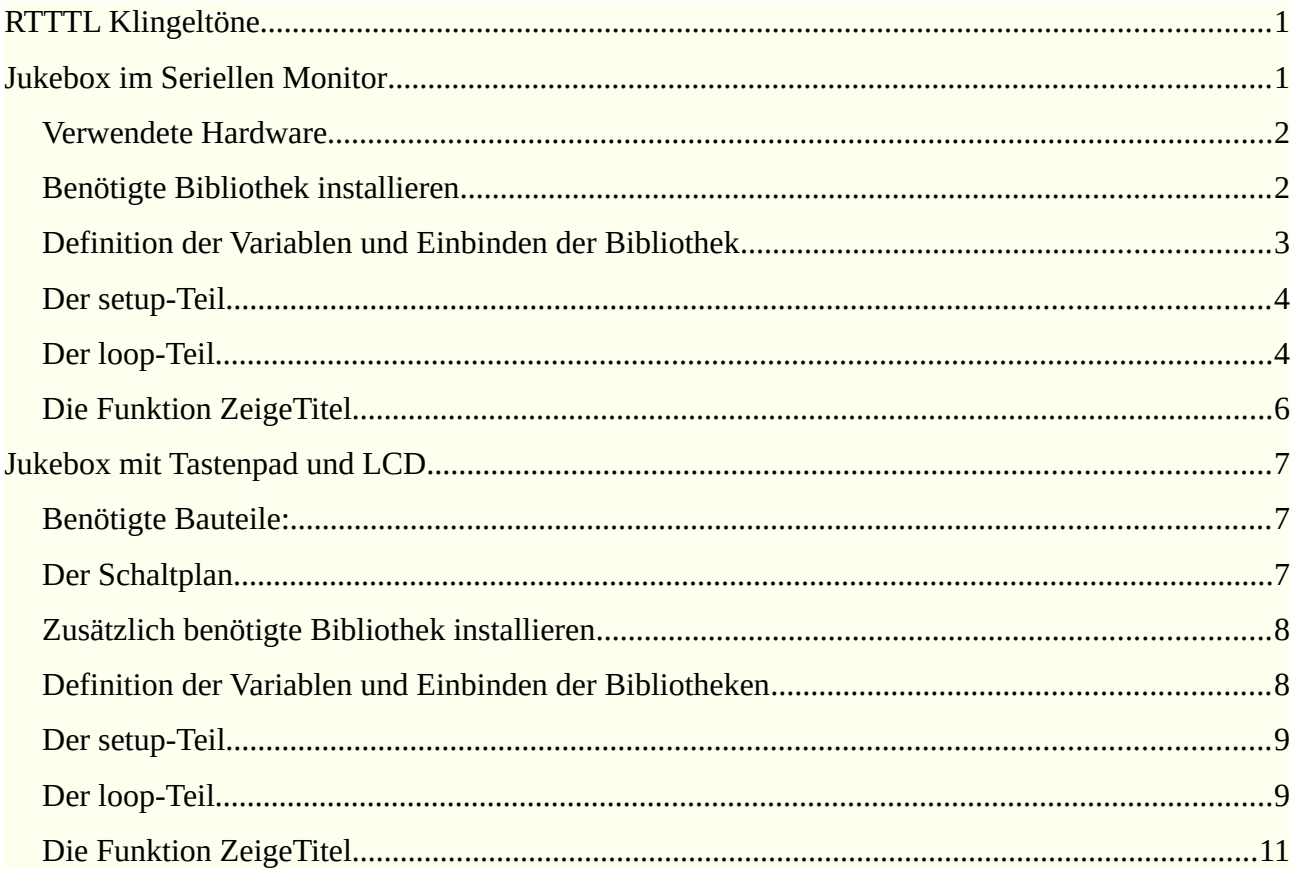

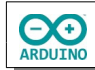

In dieser Anleitung wird beschrieben, wie du mit Lautsprecher, LCD und Tastenpad Klingeltöne abspielen kannst.

# <span id="page-1-1"></span>**RTTTL Klingeltöne**

RTTTL (Ring Tone Text Transfer Language) sind Klingeltöne, die ursprünglich von Nokia für ihre Mobiltelefone entwickelt wurden. Ein Klingelton muss drei Bestandteile haben:

- **→** den Namen des Klingeltons
- **→** die Standardvorgaben: die Dauer der Noten und die verwendete Oktave
- die durch Kommata getrennten Noten (internationale Notenbezeichnung c, d, e, f, g, a, b)

alle Teile sind durch einen Doppelpunkt getrennt

#### **Beispiel Te Deum:**

TeDeum:d=4,o=5,b=63:8c,8f,16f,16g,8a

d=4: Standardnotenlänge Viertelnote

o=5: Angabe der Oktave

b=63: Abspielgeschwindigkeit 63 Schläge pro Minute

8c: Note C als Achtelnote gespielt

Klingeltöne zum Download bei [PICAXE](https://picaxe.com/rtttl-ringtones-for-tune-command/) (abgerufen am 8.5.23)

# <span id="page-1-0"></span>**Jukebox im Seriellen Monitor**

Das Programm verwendet im ersten Schritt den Seriellen Monitor um verschiedene Melodien abzuspielen.

#### So sieht es aus:

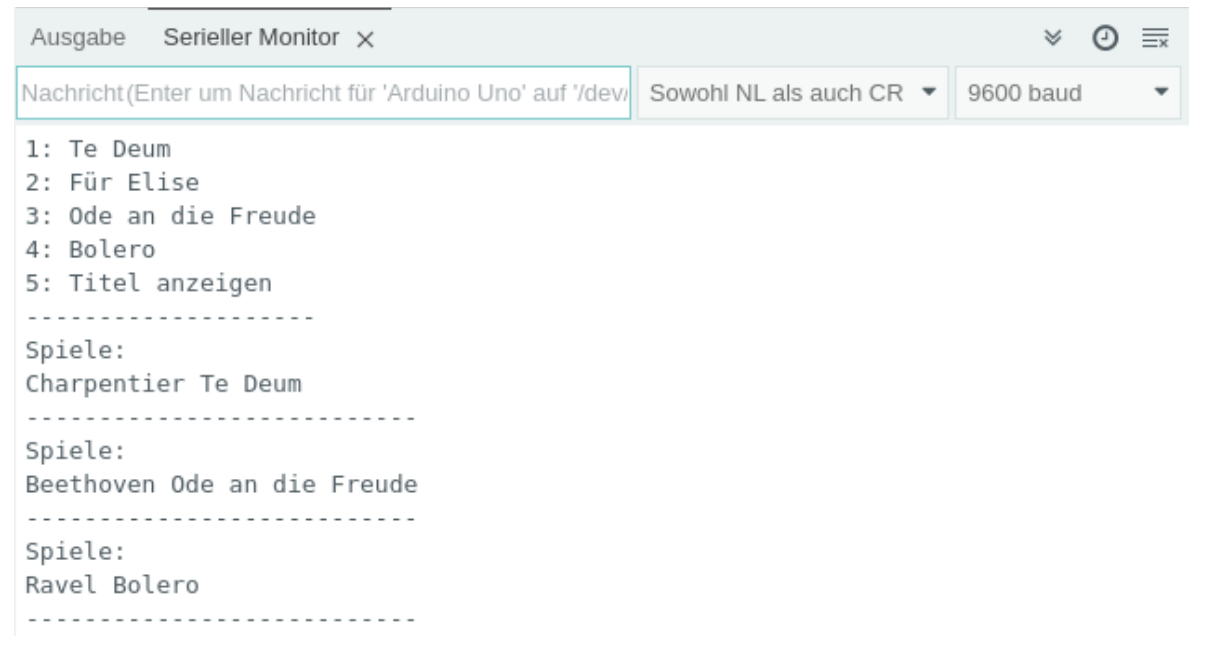

#### <span id="page-2-1"></span>**Verwendete Hardware**

**CO** 

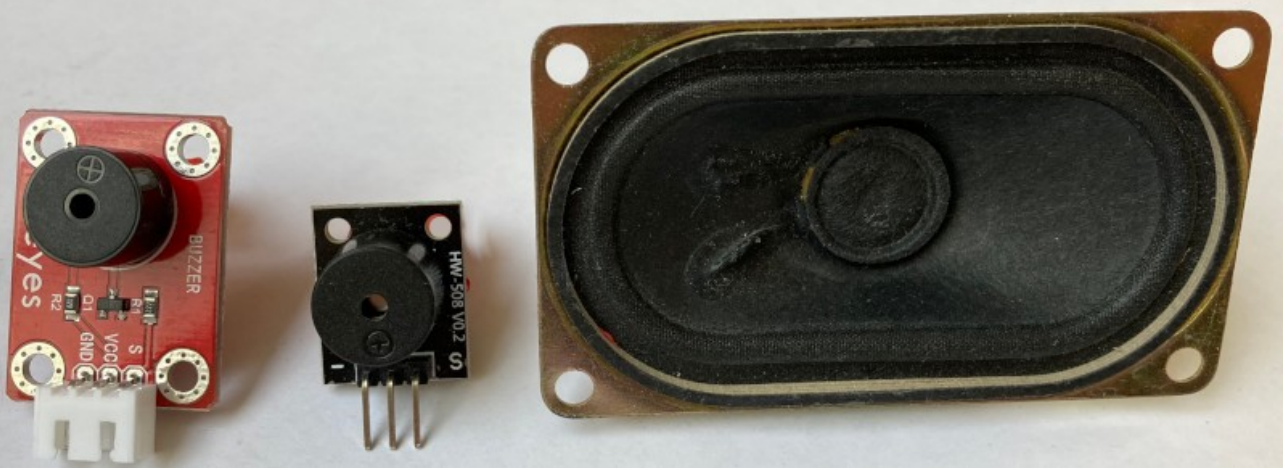

*Beispiele für Lautsprecher*

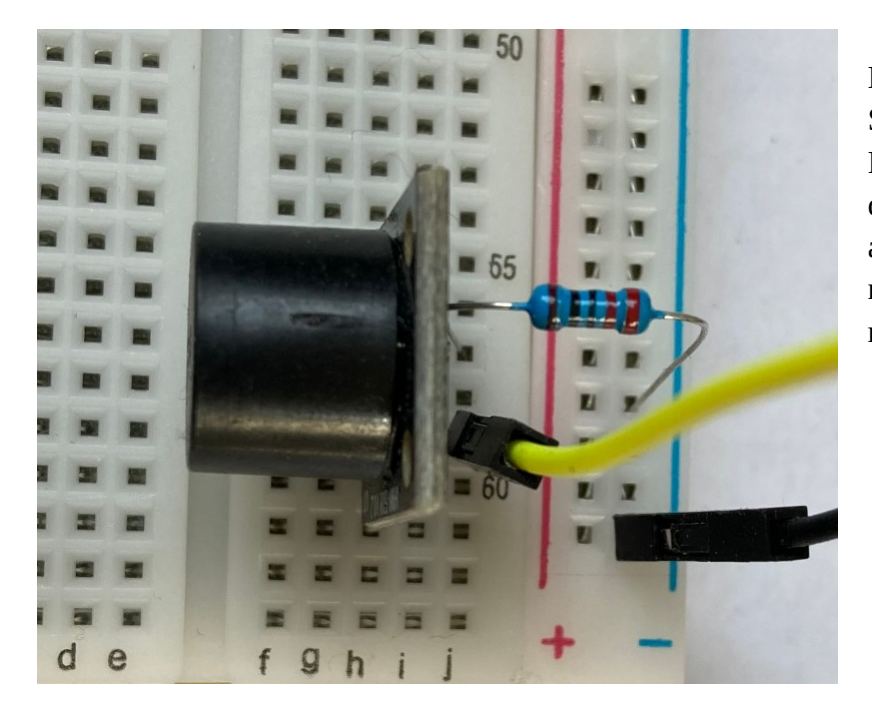

Der Lautsprecher wird mit dem Signalpin (gelbes Kabel) an den Pin 7 des Arduinos angeschlossen, das schwarze Kabel führt zu GND am Arduino. Der Widerstand dient nur dazu die Lautstärke zu reduzieren.

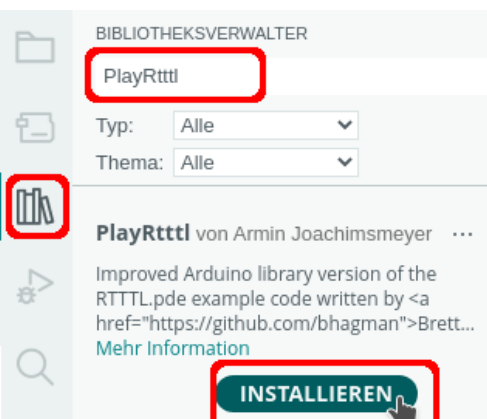

## <span id="page-2-0"></span>**Benötigte Bibliothek installieren**

Klicke auf das Symbol Bibliothek und suche im nächsten Dialog nach der Bibliothek PlayRtttl.

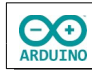

#### <span id="page-3-0"></span>**Definition der Variablen und Einbinden der Bibliothek**

Die Klingeltöne müssen für den Befehl zum Abspielen als char-Array definiert werden. Die eckigen Klammern zeigen, dass es sich um ein Array handelt.

Titel und Interpret sollen aus dem Array extrahiert werden. # markiert den Beginn der Noten. Der / dient als Trennung zwischen Interpret und Titel.

Leerzeichen sind in Variablen nicht erlaubt.

Bei Titel, die ein Leerzeichen enthalten, wird es zunächst mit einem Unterstrich "maskiert". Der Unterstrich wird später durch ein Leerzeichen ersetzt.

#### **Beachte, dass die char-Arrays im Programm in eine Zeile geschrieben werden müssen** A

```
char TeDeum[] =<br>"Charpentier/Te_Deum#:d=4,o=5,b=63:8c,8f,16f,16g,8a,8f,c6,8a,8a#,16c6,16a#,16a,16a#,8c6,16g,16f,16g,16a,8g,8c,8f,16f,16g,8a,8f,c6,8a,8a,16a#,16c6,16a,16a#,g,16f,2f";
char FuerElise[1
  . "Beethoven/Für_Elise#:d=8,o=5,b=125:32p,e6,d#6,e6,d#6,e6,b,d6,c6,4a.,32p,c,e,a,4b.,32p,e,g#,b,4c.6,32p,e.e6,d#6,e6,d#6,e6,b46,c6,4a.,32p,c,e,a,4b.,32p,d,c6,b,2a";
char OdeandieFreude[]
 "Beethoven/Ode_an_die_Freude#:d=4,o=6,b=100:a5,a5,a_5,c,c,a_5,a5,g5,f5,f5,g5,a5,a.5,8g5,2g5,";
char Bolero[]
 "Ravel/Bolero#:d=4, o=5, b=80:c6, 8c6, 16b, 16c6, 16d6, 16c6, 16b, 16a, 8c6, 16c6, 16a, c6, 8c6, 16b, 16c6, 16a, 16g, 16a, 16f, 2g, 16g, 16f, 16e, 16d, 16e, 16f, 16g, 16a, g, g, ";
// Pin des Lautsprechers
# define Lautsprecher
// Interpret und Titel als String 
String TitelSong; 
// Rtttl-Codes der Titel
char TeDeum[] =
"Charpentier/
Te_Deum#:d=4,o=5,b=63:8c,8f,16f,16g,8a,8f,c6,8a,8a,8a#,16c6,16a#,16a,16a#,8c6,16g,16f, 
16g,16a,8g,8c,8f,16f,16g,8a,8f,c6,8a,8a,16a#,16c6,16a,16a#,g,16f,2f"; 
char FuerElise[] = 
"Beethoven/
Für_Elise#:d=8,o=5,b=125:32p,e6,d#6,e6,d#6,e6,b,d6,c6,4a.,32p,c,e,a,4b.,32p,e,g#,b,4c.6,
32p,e,e6,d#6,e6,d#6,e6,b,d6,c6,4a.,32p,c,e,a,4b.,32p,d,c6,b,2a"; 
char OdeandieFreude[] =
"Beethoven/
Ode_an_die_Freude#:d=4,o=6,b=100:a5,a5,a_5,c,c,a_5,a5,g5,f5,f5,g5,a5,a.5,8g5,2g5,"; 
char Bolero[] = 
"Ravel/
Bolero#:d=4,o=5,b=80:c6,8c6,16b,16c6,16d6,16c6,16b,16a,8c6,16c6,16a,c6,8c6,16b,16c6,16a,
16g,16e,16f,2g,16g,16f,16e,16d,16e,16f,16g,16a,g,g,";
```
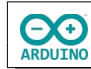

#### <span id="page-4-1"></span>**Der setup-Teil**

Hier wird der Serielle Monitor gestartet und das Menü angezeigt.

```
void setup() 
{ 
  Serial.begin(9600); 
   // auf serielle Verbindung warten 
 while (!Serial) \{ ; \} delay(500); 
  // Menü im Seriellen Monitor 
   Serial.println("1: Te Deum"); 
  Serial.println("2: Für Elise"); 
  Serial.println("3: Ode an die Freude"); 
  Serial.println("4: Bolero"); 
  Serial.println("5: Titel anzeigen"); 
  Serial.println("--------------------"); 
}
```
#### <span id="page-4-0"></span>**Der loop-Teil**

Erläuterungen der Anweisungen:

```
while (Serial.available();
Die nächsten Anweisungen werden nur dann ausgeführt, wenn im Seriellen Monitor etwas 
eingegeben wird
```

```
char Zeichen = Serial.read();
```
Vom Seriellen Monitor wird ein Zeichen gelesen

```
if (Zeichen == '1')
```
Wenn 1 eingegeben wurde, werden die Anweisungen in den geschweiften Klammern ausgeführt. Entsprechende Anweisungen gelten für die übrigen Ziffern

```
TitelSong = String(TeDeum);
Für die "Weiterverarbeitung" muss das char-Array in einen String umgewandelt werden
```

```
ZeigeTitel(TitelSong);
Aufruf der Funktion Zeigetitel (Erläuterung im nächsten Abschnitt)
```
**playRtttlBlocking(Lautsprecher, TeDeum);** Titel auf dem Pin des Lautsprechers abspielen **OO** 

```
void loop() 
{ 
  // auf serielle Eingabe warten 
 while (Serial.available() > 0)
   { 
     // Eingabe im Seriellen Monitor lesen 
     char Zeichen = Serial.read(); 
    if (Zeichen == '1')
     { 
       // char-Array des Titels in String umwandeln 
       TitelSong = String(TeDeum); 
       // Funktion aufrufen, Interpret/Titel extrahieren 
       ZeigeTitel(TitelSong); 
       // Titel spielen 
       playRtttlBlocking(Lautsprecher, TeDeum); 
     } 
    if (Zeichen == '2') { 
       TitelSong = String(FuerElise); 
       ZeigeTitel(TitelSong); 
       playRtttlBlocking(Lautsprecher, FuerElise); 
     } 
    if (Zeichen == '3') { 
       TitelSong = String(OdeandieFreude); 
       ZeigeTitel(TitelSong); 
       playRtttlBlocking(Lautsprecher, OdeandieFreude); 
     } 
    if (Zeichen == '4') { 
       TitelSong = String(Bolero); 
       ZeigeTitel(TitelSong); 
       playRtttlBlocking(Lautsprecher, Bolero); 
     } 
    if (Zeichen == '5') { 
       Serial.println("1: Te Deum"); 
       Serial.println("2: Für Elise"); 
       Serial.println("3: Ode an die Freude"); 
       Serial.println("4: Bolero"); 
       Serial.println("5: Titel anzeigen"); 
       Serial.println("--------------------"); 
     } 
  } 
}
```
## <span id="page-6-0"></span>**Die Funktion ZeigeTitel**

 $\bigodot_{\mathcal{O}}$ 

Der loop-Teil übergibt der Funktion ZeigeTitel als Parameter den jeweiligen Song. Er muss jetzt nach Namen des Interpreten und Namen des Titel aufgeteilt werden. Diese Aufgabe erledigt die Funktion ZeigeTitel. Ihr wird der Name des Musikstücks als Parameter übergeben.

Mit Funktionen können Programmteile erstellt werden, die eine bestimmte Aufgabe ausführen und dann zu der Stelle im Programm zurückkehren, von dem aus die Funktion aufgerufen wurde. Der Vorteil ist, dass häufig verwendete Programmteile nur einmal erstellt werden müssen. Sie können dann an beliebiger Stelle im Programm aufgerufen werden. Eine Funktion kann einen Befehl ausführen und eine Variable an die Stelle zurückgeben (return), von der sie aufgerufen wurde oder lediglich eine Folge von Befehlen "abarbeiten". In diesem Fall arbeitet sie eine Folge von Befehlen ab.

#### **TitelSong = TitelSong.substring(0, TitelSong.indexOf("#"));**

Nach dem # suchen (indexOf) und mit substring den ersten Teil vom ersten Buchstaben (0) bis zum # extrahieren

```
TitelSong.replace("_", " ");
Alle _ durch Leerzeichen ersetzen.
```
}

**String Interpret = TitelSong.substring(0, TitelSong.indexOf("/"));** Die Buchstaben im String TitelSong von 0 bis zum / enthalten den Interpreten

**String Titel = TitelSong.substring(TitelSong.indexOf("/") + 1, TitelSong.length());** Der zweite Teil des Strings TitelSong enthält den Titel. Er beginnt mit dem Zeichen hinter dem / (+1) und endet mit der Länge des Strings (length)

```
void ZeigeTitel(String TitelSong) 
{ 
   // Teil des Strings bis zum # kürzen, 
   // enthält die Informationen zu Interpret und Titel
  TitelSong = TitelSong.substring(0, TitelSong.indexOf("#")); 
   // _ durch leerzeichen ersetzen 
  TitelSong.replace("_", " "); 
   // erster Teil des Strings bis zum / -> Name des Interpreten 
   String Interpret = TitelSong.substring(0, TitelSong.indexOf("/")); 
   // zweiter Teil des Strings vom / + 1 bis zum Ende des Strings -> Name des Titels 
   String Titel = TitelSong.substring(TitelSong.indexOf("/") + 1, TitelSong.length()); 
   Serial.println("Spiele:"); 
   // Interpret anzeigen 
   Serial.print(Titel + " "); 
   // Titel anzeigen 
   Serial.println(Interpret); 
  Serial.println("---------------------------");
```
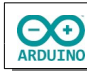

# <span id="page-7-2"></span>**Jukebox mit Tastenpad und LCD**

Die Tasten eines Tastenpads sollen jetzt die Titel auswählen.

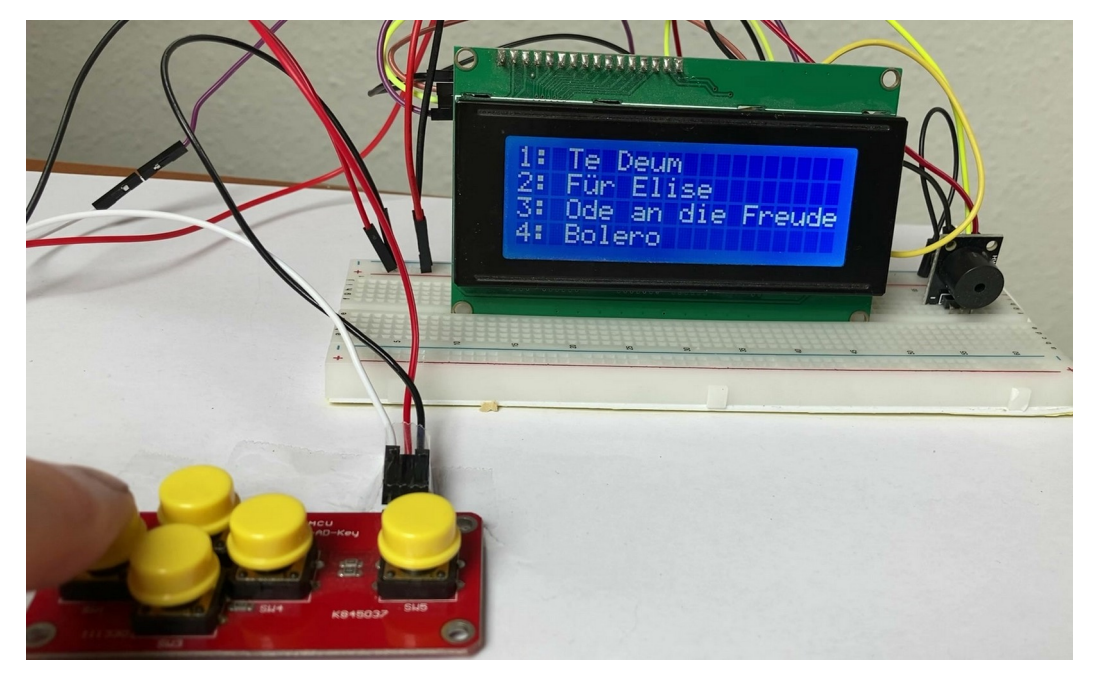

## <span id="page-7-1"></span>**Benötigte Bauteile:**

- Lautsprecher
- Tastenpad
- $\rightarrow$  LCD 1602
- Leitungsdrähte

### <span id="page-7-0"></span>**Der Schaltplan**

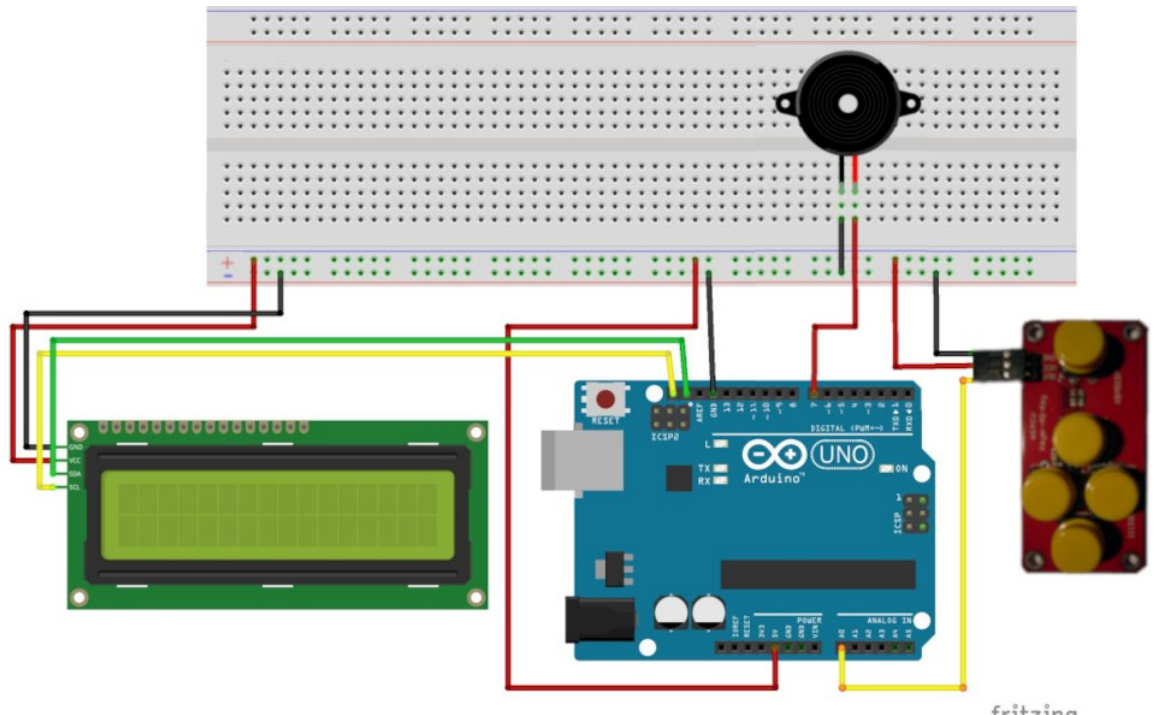

fritzing

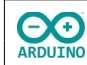

#### <span id="page-8-1"></span>**Zusätzlich benötigte Bibliothek installieren**

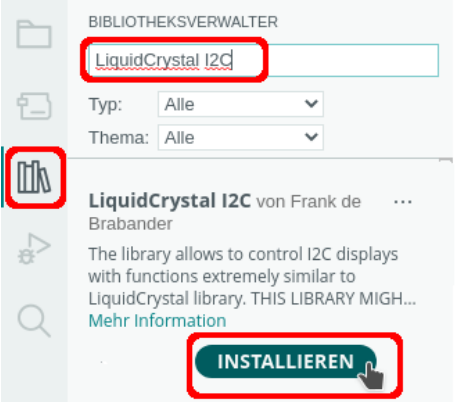

Klicke auf das Symbol Bibliothek und suche im nächsten Dialog nach der Bibliothek LiquidCrystal I2C.

#### <span id="page-8-0"></span>**Definition der Variablen und Einbinden der Bibliotheken**

```
# include <PlayRtttl.hpp> 
# include <LiquidCrystal_I2C.h> 
// Name des LCDs (lcd) festlegen 
LiquidCrystal_I2C lcd(0x27, 20, 4); 
# define Lautsprecher 7
// Variable für die gedrückte Taste des Tastenpads 
int GedrueckteTaste; 
String TitelSong; 
char TeDeum[] =
"Charpentier/
Te_Deum#:d=4,o=5,b=63:8c,8f,16f,16g,8a,8f,c6,8a,8a,8a#,16c6,16a#,16a,16a#,8c6,16g,16f,16
g,16a,8g,8c,8f,16f,16g,8a,8f,c6,8a,8a,16a#,16c6,16a,16a#,g,16f,2f"; 
char FuerElise[] ="Beethoven/
Für_Elise#:d=8,o=5,b=125:32p,e6,d#6,e6,d#6,e6,b,d6,c6,4a.,32p,c,e,a,4b.,32p,e,g#,b,4c.6,
32p,e,e6,d#6,e6,d#6,e6,b,d6,c6,4a.,32p,c,e,a,4b.,32p,d,c6,b,2a"; 
char OdeandieFreude[] =
"Beethoven/
Ode_an_die_Freude#:d=4,o=6,b=100:a5,a5,a_5,c,c,a_5,a5,g5,f5,f5,g5,a5,a.5,8g5,2g5,"; 
char Bolero\lceil =
"Ravel/
Bolero#:d=4,o=5,b=80:c6,8c6,16b,16c6,16d6,16c6,16b,16a,8c6,16c6,16a,c6,8c6,16b,16c6,16a,
16g,16e,16f,2g,16g,16f,16e,16d,16e,16f,16g,16a,g,g,";
```
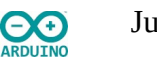

#### <span id="page-9-1"></span>**Der setup-Teil**

Im setup-Teil wird das LCD gestartet.

```
void setup() 
{ 
   // LCD starten 
   lcd.init(); 
   // Hintergrundbeleuchtung einschalten 
   lcd.backlight(); 
}
```
### <span id="page-9-0"></span>**Der loop-Teil**

Das gedrückte Taste des Tastenpads wird mit analogRead am Eingang A0 abgefragt:

 $int$  Analogwert = analogRead(A0);

Die Analogen Eingänge liefern Werte zwischen 0 und 1023. Je nach gedrückter Taste ergeben sich diese Werte:

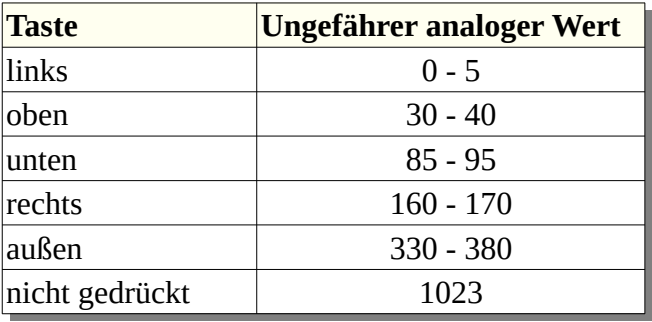

Eine switch case Abfrage weist je nach Wert die entsprechende Aktion zu. Beispiel Abfrage der linken Taste:

```
 // linke Taste; 
 switch (Analogwert) 
 { 
  case 0 ... 20: 
   // char-Array des Titels in String umwandeln 
   TitelSong = String(TeDeum); 
   // Funktion aufrufen, Interpret/Titel extrahieren
```
ZeigeTitel(TitelSong);

 // Titel spielen playRtttlBlocking(Lautsprecher, TeDeum); break;

case 0 … 20 fragt den Wertebereich zwischen 0 und 20 ab. Die übrigen Wertebereiche werden entsprechend zugewiesen.

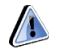

**Beachte das Leerzeichen vor und hinter den drei Punkten!**

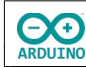

Der vollständige loop-Teil:

```
void loop() 
{ 
   // Tastenpad am Eingang A0 abfragen 
  int Analogwert = analogRead(AO);
   // linke Taste; 
   switch (Analogwert) 
   { 
     case 0 ... 20: 
       // char-Array des Titels in String umwandeln 
       TitelSong = String(TeDeum); 
       // Funktion aufrufen, Interpret/Titel extrahieren 
       ZeigeTitel(TitelSong); 
       // Titel spielen 
       playRtttlBlocking(Lautsprecher, TeDeum); 
       break; 
     // obere Taste 
     case 30 ... 60: 
       TitelSong = String(FuerElise); 
       ZeigeTitel(TitelSong); 
       playRtttlBlocking(Lautsprecher, FuerElise); 
       break; 
     // rechte Taste 
     case 70 ... 120: 
       TitelSong = String(OdeandieFreude); 
       ZeigeTitel(TitelSong); 
       playRtttlBlocking(Lautsprecher, OdeandieFreude); 
       break; 
     // untere Taste 
     case 150 ... 200: 
       TitelSong = String(Bolero); 
       ZeigeTitel(TitelSong); 
       playRtttlBlocking(Lautsprecher, Bolero); 
       break; 
     // rechte äußere Taste 
     case 300 ... 400: 
       lcd.clear(); 
       lcd.setCursor(0, 0); 
       lcd.print("1: Te Deum"); 
       lcd.setCursor(0, 1); 
       lcd.print("2: F\365r Elise"); 
       lcd.setCursor(0, 2); 
       lcd.print("3: Ode an die Freude"); 
       lcd.setCursor(0, 3); 
       lcd.print("4: Bolero"); 
       break; 
   } 
}
```
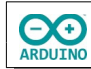

#### <span id="page-11-0"></span>**Die Funktion ZeigeTitel**

Die Funktion ZeigeTitel zeigt Interpret und Titel auf dem LCD an.

```
void ZeigeTitel(String TitelSong) 
{ 
   // Teil des Strings bis zum # kürzen 
   TitelSong = TitelSong.substring(0, TitelSong.indexOf("#")); 
   // _ durch leerzeichen ersetzen 
   TitelSong.replace("_", " "); 
   // erster Teil des Strings bis zum / -> Name des Interpreten 
   String Interpret = TitelSong.substring(0, TitelSong.indexOf("/")); 
   // zweiter Teil des Strings von / + 1 bis zum Ende des Strings -> Name des Titels 
   String Titel = TitelSong.substring(TitelSong.indexOf("/") + 1, TitelSong.length()); 
   // Titel auf dem LCD anzeigen 
   lcd.clear(); 
   lcd.setCursor(0, 0); 
   lcd.print("Spiele:"); 
   lcd.setCursor(0, 1); 
   lcd.print(Titel); 
   lcd.setCursor(0, 2); 
   lcd.print(Interpret); 
}
```
Hartmut Waller ([https://hartmut-waller.info/arduinoblog\)](https://hartmut-waller.info/arduinoblog/jukebox-mit-klingeltoenen/) letzte Änderung: 09.05.23